# *artus*® HI Virus-1 QS-RGQ Kiti El Kitabı

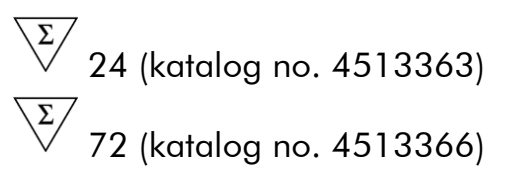

Versiyon 1

### **IVD**

Kantitatif in vitro diagnostik

QIAsymphony® SP/AS ve Rotor-Gene® Q Aletleriyle kullanılmak üzere

 $\mathsf{C}_{\mathsf{M}}$ 

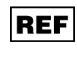

4513363, 4513366

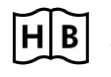

**HB** 1060923TR

QIAGEN GmbH, QIAGEN Strasse 1, 40724 Hilden, ALMANYA

**R5** MAT 1060923TR

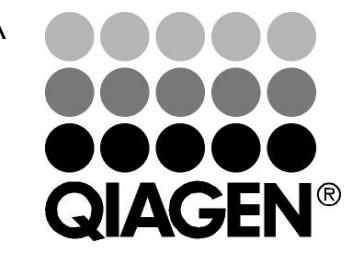

# Sample & Assay Technologies

### QIAGEN Sample and Assay Technologies

QIAGEN herhangi bir biyolojik örneğin içeriğinin izolasyonu ve saptanmasını mümkün kılan yenilikçi örnek ve tahlil teknolojilerinin önde gelen lideridir. Gelişmiş, çok kaliteli ürünlerimiz ve hizmetlerimiz örnekten sonuca başarıyı garanti eder.

### QIAGEN şunlarda standartları oluşturur:

- **DNA, RNA ve proteinlerin saflaştırılması**
- Nükleik asit ve protein tahlilleri
- **Müchana Alan araştırmaları ve RNAi**
- Örnek ve tahlil teknolojilerinin otomasyonu

Misyonumuz olağanüstü başarı elde etmeniz ve yeni buluşlar yapmanızı mümkün kılmaktır. Daha fazla bilgi için www.qiagen.com adresini ziyaret edin.

# İçindekiler

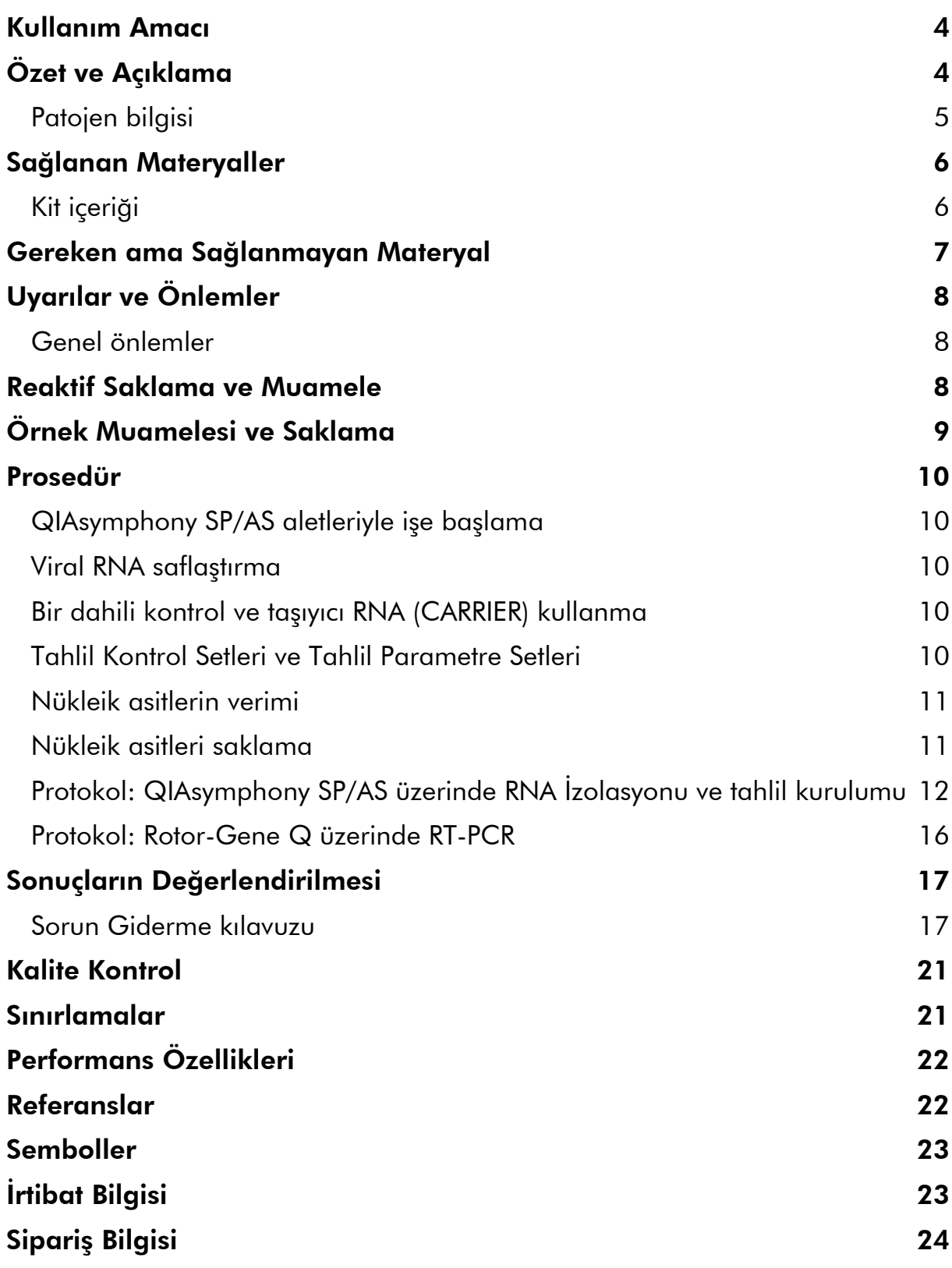

## <span id="page-3-0"></span>Kullanım Amacı

*artus* HI Virus-1 QS-RGQ Kiti insan biyolojik örneklerinde insan immünyetmezlik virüsü tip 1 (HIV-1) RNA kantitasyonu için bir in vitro nükleik asit amplifikasyon testidir. Bu diagnostik test kiti ters transkripsiyon polimeraz zincir reaksiyonunu (RT-PCR) kullanır ve QIAsymphony SP/AS ve Rotor-Gene Q aletleriyle kullanılmak üzere konfigüre edilmiştir. Grup M Alt tipleri A-H içeren örnekleri tahlilde kullanılmak üzere onaylanmıştır.

*artus* HI Virus-1 QS-RGQ Kitinin insan EDTA plazma HIV-1 RNA düzeylerinde değişikliklerle ölçüldüğü haliyle antiretroviral tedaviye viral cevabı değerlendirmek için bir yardımcı olarak kullanılmak ve hastalık prognozu için klinik sunum ve diğer laboratuvar belirteçleriyle birlikte kullanılması amaçlanmıştır. *artus* HI Virus-1 QS-RGQ Kitinin HIV için bir tarama testi olarak kullanılması veya HIV enfeksiyonunun varlığını doğrulamak üzere bir diagnostik test olarak kullanılması amaçlanmamıştır.

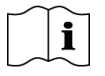

Kitin onaylanmış olduğu spesifik insan biyolojik örnekleri hakkında daha fazla bilgi için www.qiagen.com/products/artushivirusrt-pcrkitce.aspx adresinde çevrim içi bulunabilecek Uygulama Sayfalarına bakınız.

QIAGEN testin performansının sürekli olarak izleyip yeni iddiaları doğruladığından kullanıcıların kullanma talimatının en son revizyonuyla çalıştıklarından emin olması gerekir.

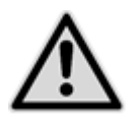

Testi gerçekleştirmeden önce

www.giagen.com/products/artushivirusrt-pcrkitce.aspx adresinde yeni elektronik etiket revizyonlarının varlığını kontrol edin.

Tüm kitler el kitabı ve diğer etiket bilgisindeki versiyon numarası kit versiyon numarasıyla eşleştikçe ilgili talimat unsurlarıyla kullanılabilir. Versiyon numarası her kit kutusu etiketinde bulunabilir. QIAGEN aynı versiyon numarasına sahip tüm test kiti lotlarının uyumluluğunu garanti eder.

# <span id="page-3-1"></span>Özet ve Açıklama

*artus* HI Virus-1 QS-RGQ Kiti örnek hazırlığı ve tahlil kurulumu QIAsymphony SP/AS aletleriyle yapılarak Rotor-Gene Q aletlerinde polimeraz zincir reaksiyonu (PCR) kullanılarak HIV-1 RNA saptamak için kullanıma hazır bir sistemdir. HI Virus-1 RG Master A ve B HIV-1 genomunun bir 93 bp bölgesinin ters transkripsiyon ve spesifik amplifikasyonu ve Rotor-Gene Q floresans kanalı Cycling Green içinde spesifik amplikonun doğrudan saptanması için reaktifler ve enzimler içerir.

Ayrıca *artus* HI Virus-1 QS-RGQ Kiti olası PCR inhibisyonunu tanımlamak üzere ikinci bir heterolog amplifikasyon sistemi içerir. Bu, Rotor-Gene Q Cycling Orange floresans kanalında bir dahili kontrol (IC) olarak saptanır. Analitik HI Virus-1 RT-PCR saptama limiti azalmaz. Viral RNA miktarının

saptanmasını mümkün kılan harici pozitif kontroller (HI Virus-1 RG QS 1–4) sağlanmıştır. Daha fazla bilgi için www.qiagen.com/products/artushivirusrt-pcrkitce.aspx adresindeki ilgili Uygulama Sayfasına bakınız.

### <span id="page-4-0"></span>Patojen bilgisi

İnsan immünyetmezlik virüsü (HIV) akkiz immünyetmezlik sendromuna (AIDS) neden olan bir retrovirüstür. İnsandaki enfeksiyonlar olan HIV-1 ve HIV-2'den sorumlu iki tip HIV vardır ve bunların virülansı ve prevalansı farklıdır. Dünya çapında bildirilen AIDS vakalarının çoğu HIV-1 nedeniyledir. HIV enfeksiyonu enfekte kan, vajinal sıvı, anne sütü ve diğer vücut sıvılarının aktarılmasıyla oluşur. Bu virüs sıvılarında HIV hem serbest virüs partikülleri hem de enfekte immün hücreler içinde virüs olarak bulunur. Bulaşmanın üç ana yolu korunmasız cinsel ilişki, kontamine iğneler ve enfekte bir anneden doğumda veya anne sütü yoluyla bebeğine bulaşmadır.

HIV temel olarak insan immün sistemindeki yardımcı T hücreler (spesifik olarak CD4<sup>+</sup> ) gibi hücreleri enfekte eder. HIV enfeksiyonu CD4<sup>+</sup> T hücrelerinin düşmesine neden olur. CD4<sup>+</sup> T hücre sayısı kritik bir düzeyin altına indiğinde hücre aracılıklı bağışıklık kaybolur ve vücut giderek fırsatçı enfeksiyonlara daha duyarlı hale gelir.

AIDS semptomları, olumsuz etkilenmiş immün sistem fırsatçı enfeksiyonlarla artık savaşamadığında, HIV enfeksiyonunun ileri bir evresinde oluşur. Bu evrede enfekte kişide giderek bu tür enfeksiyonların tetiklediği yakınmalar belirir. En sık görülen enfeksiyonlar arasında kronik kriptosporidium diyaresi, sitomegalovirüs tarafından oluşturulan göz enfeksiyonu, pnömosistis pnömonisi, toksoplazmoz ve tüberküloz ve ayrıca *Mycobacterium avium* kompleksi üyelerinin yaptığı enfeksiyonlardır. Ayrıca, invaziv servikal kanser, Kaposi sarkoma veya lenfoma gibi farklı kanser türlerinin gelişmesi sıklıkla görülür. Şu anda AIDS için kesin bir tedavi yoktur ve HIV ile enfekte kişilerin çoğunun zamanla AIDS ile ilişkili hastalıktan öleceğine inanılır. Ancak HIV/AIDS tedavilerindeki gelişmeler ve bunlar arasında virüsün kendisiyle savaşanlar ve fırsatçı enfeksiyonları önleyen veya tedavi edenler birçok HIV/AIDS hastasının yaşam beklentisi ve kalitesini önemli ölçüde arttırmıştır (1–4).

### <span id="page-5-0"></span>Sağlanan Materyaller

### <span id="page-5-1"></span>Kit içeriği

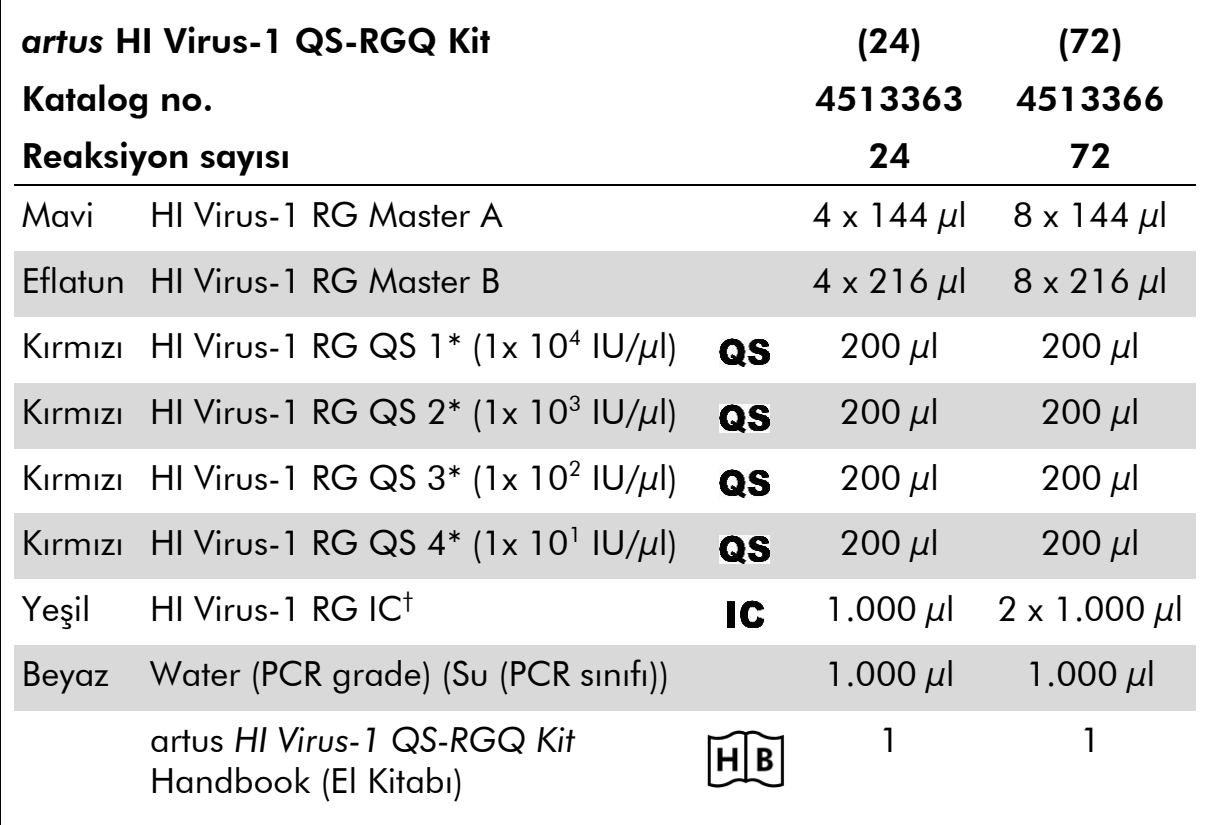

\* Kantitasyon standardı.

† Dahili kontrol.

### <span id="page-6-0"></span>Gereken ama Sağlanmayan Materyal

Kimyasallarla çalışırken daima uygun bir laboratuvar önlüğü, tek kullanımlık eldivenler ve koruyucu gözlükler kullanın. Daha fazla bilgi için ürün tedarikçisinden elde edilebilecek uygun güvenlik veri sayfalarına (SDS) başvurun.

- Pipetler (ayarlanabilir)\* ve filtreli steril pipet uçları
- Vorteks karıştırıcı\*
- 6.800 x *g* hızında santrifügasyon yapabilen, 2 ml reaksiyon tüpleri için rotorlu masaüstü santrifüj\*

#### Örnek hazırlama için

- QIAsymphony SP instrument (QIAsymphony SP aleti) (kat. no. 9001297)<sup>\*</sup>
- QIAsymphony AS instrument (QIAsymphony AS aleti) (kat. no. 9001301)<sup>\*</sup>

#### PCR için

- Rotor-Gene Q MDx 5plex HRM†
- Rotor-Gene Q yazılım versiyonu 2.1 veya üstü
- Opsiyonel: Rotor-Gene AssayManager versiyon 1.0, veya üstü

Not: Spesifik uygulamalar için gerekli materyal hakkında ek bilgi www.qiagen.com/products/artushivirusrt-pcrkitce.aspx adresindeki ilgili Uygulama Sayfasında bulunur.

\* Aletlerin üreticinin önerilerine göre kontrol edilip kalibre edildiğinden emin olun.

† Geçerliyse, Ocak 2010 veya sonraki üretim tarihli Rotor-Gene Q 5plex HRM aleti. Üretim tarihi aletin arkasındaki seri numarasından elde edilebilir. Seri numarası "aayynnn" formatındadır ve burada "aa" rakamlar halinde üretim ayını, "yy" üretim yılının son iki rakamını ve "nnn" benzersiz alet tanımlayıcıya işaret eder.

# <span id="page-7-0"></span>Uyarılar ve Önlemler

İn vitro diagnostik kullanım için

Kimyasallarla çalışırken daima uygun bir laboratuvar önlüğü, tek kullanımlık eldivenler ve koruyucu gözlükler kullanın. Daha fazla bilgi için lütfen uygun güvenlik veri sayfalarına (SDS) başvurun. Bunlar çevrim içi olarak rahat ve kompakt PDF formatında www.qiagen.com/safety adresinde yer alır ve burada her QIAGEN® kiti ve kit bileşeni için SDS belgesini bulabilir, görebilir ve yazdırabilirsiniz.

Kullanılan saflaştırma kiti için güvenlik bilgisi açısından ilgili kit el kitabına bakınız. Aletlerle ilgili güvenlik bilgisi için ilgili alet kullanıcı el kitabına bakınız.

Örnek ve tahlil atığını yerel güvenlik düzenlemelerinize göre atın.

### <span id="page-7-1"></span>Genel önlemler

Daima şunlara dikkat edilmelidir:

- Filtreli steril pipet uçları kullanın.
- Manuel adımlar sırasında tüpleri mümkün olduğunda kapalı tutun ve kontaminasyonu önleyin.
- **Bir tahlile başlamadan önce tüm bileşenleri oda sıcaklığında (15–25°C)** iyice çözün.
- Çözüldüğünde bileşenleri karıştırın (tekrar tekrar yukarı-aşağı pipetleyerek veya puls vorteksleme ile) ve kısaca santrifüje edin. Reaktif tüplerinde köpük veya kabarcık bulunmadığından emin olun.
- Farklı lot numaralarına sahip kitlerden bileşenleri karıştırmayın.
- Gerekli adaptörlerin 2–8°C'ye önceden soğutulduğundan emin olun.
- Hızlı çalışın ve yüklemeden önce PCR reaktiflerini buz üzerinde veya soğutma bloğu içinde tutun.
- $\blacksquare$  İs akışının bir kısmından diğerine sürekli olarak ilerleyin. Her modül arasında 30 dakika transfer süresini aşmayın (QIAsymphony SP'den QIAsymphony AS'ye ve Rotor-Gene Q'ya).

### <span id="page-7-2"></span>Reaktif Saklama ve Muamele

*artus* HI Virus-1 QS-RGQ Kitinin bileşenleri –30 ila –15°C'de saklanmalıdır ve etikette belirtilen son kullanma tarihine kadar stabildir. Tekrarlanan çözme ve dondurma (>2 x) durumundan kaçınılmalıdır çünkü tahlil performansını azaltabilir.

# <span id="page-8-0"></span>Örnek Muamelesi ve Saklama

Belirli uygulamalar için örnek muamelesi ve saklama hakkında bilgi www.qiagen.com/products/artushivirusrt-pcrkitce.aspx adresindeki ilgili Uygulama Sayfasında bulunur.

### <span id="page-9-0"></span>Prosedür

### <span id="page-9-1"></span>QIAsymphony SP/AS aletleriyle işe başlama

Bütün çekmeceleri ve kapakları kapatınız.

QIAsymphony SP/AS aletlerini açın ve "Sample Preparation" (Örnek Hazırlama) ekranı belirip başlama hazırlığı işlemi bitinceye kadar bekleyin.

Alette oturum açın (çekmecelerin kilidi açılır).

### <span id="page-9-2"></span>Viral RNA saflaştırma

*artus* HI Virus-1 QS-RGQ Kiti bir QIAsymphony DSP Virus/Pathogen Kiti kullanılarak QIAsymphony SP üzerinde yapılan viral RNA saflaştırma adımıyla doğrulanmıştır. Reaktif kartuşunu QIAsymphony SP üzerinde örnek saflaştırma adımı için nasıl hazırlayacağınız konusunda bilgi için QIAsymphony DSP Virus/Pathogen El Kitabı (*QIAsymphony DSP Virus/Pathogen Handbook*) belgesine bakınız.

### <span id="page-9-3"></span>Bir dahili kontrol ve taşıyıcı RNA (CARRIER) kullanma

*artus* HI Virus-1 QS-RGQ Kitiyle kombinasyon halinde QIAsymphony DSP Virus/Pahogen Kitinin kullanılması örnek hazırlama ve akış yönü tahlilinin etkinliğini izlemek üzere saflaştırma işlemine dahili kontrol (HI Virus-1 RG IC) sokulmasını gerektirir. Ayrıca, QIAsymphony DSP Virus/Pathogen Kitleri taşıyıcı RNA (CARRIER) hazırlanmasını gerektirebilir. Dahili kontrol ve taşıyıcı RNA (CARRIER) kullanımıyla ilgili spesifik bilgi için

www.qiagen.com/products/artushivirusrt-pcrkitce.aspx adresindeki ilgili Uygulama Sayfasına bakınız.

### <span id="page-9-4"></span>Tahlil Kontrol Setleri ve Tahlil Parametre Setleri

Tahlil Kontrol Setleri QIAsymphony SP üzerinde örnek saflaştırma için protokol ile dahili kontrol gibi ek parametrelerin kombinasyonudur. Her protokol için varsayılan bir Tahlil Kontrol Seti önceden kuruludur.

Tahlil Parametre Setleri QIAsymphony AS üzerinde tahlil kurulumu için tahlil tanımıyla tekrar sayımı ve tahlil standardı sayısı gibi tanımlanan ek parametrelerin bir kombinasyonudur.

QIAsymphony SP/AS üzerinde entegre çalışmalar için Tahlil Parametre Seti ilişkili örnek saflaştırma sürecini belirleyen önden bir Tahlil Kontrol Setine doğrudan bağlıdır.

### <span id="page-10-0"></span>Nükleik asitlerin verimi

Taşıyıcı RNA (CARRIER) ile hazırlanan elüatlar hedef nükleik asitlerden çok daha fazla taşıyıcı RNA (CARRIER) içerebilir. Verimliliği belirlemek üzere kantitatif amplifikasyon yöntemleri kullanmayı öneririz.

### <span id="page-10-1"></span>Nükleik asitleri saklama

24 saate kadar kısa dönemli saklama için saflaştırılmış nükleik asitleri 2–8°C'de saklamayı öneririz. 24 saat üzerinde uzun dönemli saklama için –20°C'de saklamayı öneririz.

### <span id="page-11-0"></span>Protokol: QIAsymphony SP/AS üzerinde RNA İzolasyonu ve tahlil kurulumu

Aşağıda QIAsymphony DSP Virus/Pathogen Kitleri kullanımı için genel bir protokol tanımlanmıştır. Hacimler ve tüpler dahil spesifik bir uygulama için ayrıntılı bilgi www.qiagen.com/products/artushivirusrt-pcrkitce.aspx adresindeki ilgili Uygulama Sayfasında sağlanır.

#### Başlamadan önce önemli noktalar

- QIAsymphony SP/AS aletlerine aşina olduğunuza emin olun. Çalıştırma talimatı için cihazlarınızla sağlanan kullanıcı el kitapları ve www.qiagen.com/products/qiasymphonyrgq.aspx adresinde çevrim içi olarak bulunan en son versiyonlara başvurun.
- Bir reaktif kartuşunu (RC) ilk kez kullanmadan önce kartuş (RC) içindeki Tampon QSL2 ve QSB1 içinde presipitat bulunmadığını kontrol edin. Gerekirse Tampon QSL2 ve QSB1 içeren olukları reaktif kartuşundan (RC) çıkarın ve presipitatı çözmek üzere ara sıra sallayarak 37°C sıcaklıkta 30 dakika inkübe edin. Olukları doğru pozisyonlara yerleştirdiğinizden emin olun. Reaktif kartuşu (RC) zaten delinmişse olukların Tekrar Kullanılabilir Mühürleme Şeritleriyle mühürlendiğinden emin olun ve tüm reaktif kartuşunu (RC) bir su banyosunda ara sıra sallayarak 37°C sıcaklıkta 30 dakika inkübe edin.\*
- Reaktif kartuşunu (RC) çok kuvvetli sallamayın yoksa köpük oluşabilir ve sıvı düzeyi saptama problemlerine neden olabilir.
- Hızlı çalışın ve yüklemeden önce PCR reaktiflerini buz üzerinde veya soğutma bloğu içinde tutun.
- Reaktif hacimleri çalışma başına 24 veya 72 reaksiyon için optimize edilmiştir (sırasıyla kat. no. 4513363 ve 4513366).
- $\blacksquare$  Her kullanımdan önce tüm reaktifler tamamen çözünmeli, karıştırılmalı (yukarı ve aşağı tekrarlanan pipetlemeyle veya hızlı vortekslemeyle) ve 6.800 x *g* değerinde en az 3 saniye santrifüje edilmelidir. Reaktiflerde köpük oluşmasından kaçının.
- *artus* HI Virus-1 QS-RGQ Kitinin tüm bileşenleri ve örnek hazırlamadan elüatların cihaz üzerinde en azından 96 örnek için örnek saflaştırma ve 72 tahlil için tahlil kurulumu için normal süre boyunca, QIAsymphony SP'den QIAsymphony AS'ye 30 dakika kadar transfer süresi ve QIAsymphony AS'den Rotor-Gene Q'ya 30 dakikaya transfer süresi dahil olmak üzere stabil olduğu gösterilmiştir.

<sup>\*</sup> Aletleri üreticinin talimatına göre düzenli olarak kontrol edildiğinden, bakımının yapıldığından ve kalibre edildiğinden emin olun.

#### Başlamadan önce yapılacaklar

- Tüm gerekli karışımları hazırlayın. Gerekirse taşıyıcı RNA (CARRIER) ve dahili kontroller içeren karışımları başlamadan hemen önce hazırlayın. Daha fazla bilgi için www.qiagen.com/products/artushivirusrt-pcrkitce.aspx adresindeki ilgili Uygulama Sayfasına bakınız.
- $\blacksquare$  Işleme başlamadan önce manyetik partiküllerin tam olarak tekrar süspansiyon haline getirildiğinden emin olun. Manyetik partikülleri içeren oluğu ilk kullanımdan önce en az 3 dakika kuvvetle vorteksleyin.
- $\blacksquare$  Reaktif kartuşunu (RC) yüklemeden önce manyetik partikülleri içeren oluktan kapağı çıkarın ve enzim tüplerini açın. Enzim askısının oda sıcaklığına (15–25°C) dengelendiğinden emin olun.
- Delici kapağın (PL) reaktif kartuşu (RC) üzerine yerleştirildiğinden ve manyetik partikül oluğunun kapağının çıkarıldığından veya kısmen kullanılmış bir reaktif kartuşu (RC) kullanılıyorsa Tekrar Kullanılabilir Mühürleme Şeritlerinin çıkarıldığından emin olun.
- Ornekler barkodluysa örnekleri tüp taşıyıcıda barkodlar QIAsymphony SP sol tarafındaki "Sample" (Örnek) çekmecesinde barkod okuyucuya bakacak şekilde yönlendirin.

#### Prosedür

#### QIAsymphony SP üzerinde viral RNA saflaştırma

- 1. QIAsymphony SP/AS aletlerinin tüm çekmecelerini ve kapaklarını kapatın.
- 2. Aletleri açın ve "Sample Preparation" ekranı belirip başlama hazırlığı işlemi bitinceye kadar bekleyin.

Güç anahtarı QIAsymphony SP aletinin sol alt köşesinde bulunur.

- 3. Aletlerde oturum açın.
- 4. Aşağıdaki çekmeceleri www.qiagen.com/products/artushivirusrtpcrkitce.aspx adresindeki ilgili Uygulama Sayfasına göre hazırlayın.
	- "Waste" (Atık) çekmecesi; hazırlandığında bir envanter taraması yapar.
	- "Eluate" (Elüat) çekmecesi; hazırlandığında bir envanter taraması yapın.
	- **E** "Reagents and Consumables" (Ayıraçlar ve Sarflar) çekmecesi; hazırlandığında bir envanter taraması yapın.
	- **T** "Sample" çekmecesi

5. QIAsymphony dokunmatik ekranı "Integrated run" kurulumunu kullanarak işleme konacak her örnek grubu için gerekli bilgiyi girin. Çalışma için bir Test Parametre Seti seçin ve örnekler için karşılık gelen AS grubuna atayın.

Tahlil Parametre Seti ve önceden seçilen elüsyon hacmi hakkında bilgi ilgili Uygulama Sayfasında sağlanır.

QIAsymphony SP/AS üzerinde entegre çalışmalar hakkında daha fazla bilgi için cihaz kullanıcı el kitaplarına başvurun.

- 6. Bir entegre çalışma kurarken örnek laboratuvar gereçleri, örnek tipi (örnek, EC+, ve EC–), ve hacimlerin doğru atanmasını kontrol edin. Her çekmeceye yüklenecek sarflar ve bileşenler hakkında bilgi ilgili Uygulama Sayfasında sağlanır.
- 7. Entegre çalışmanın tüm grupları hakkında bilgi girildikten sonra "Integrated run" (Entegre çalışma) kurulumundan çıkmak için "Ok" düğmesine tıklayın. Entegre çalışmaya genel bakış içinde tüm grupların durumu "LOADED" (YÜKLENMİŞ) durumundan "QUEUED" (SIRADA) durumuna girer. Bir lot sıraya girer girmez "Run" (Çalışma) düğmesi belirir. İşlemi başlatmak üzere "Run" düğmesine basın.

Tüm işleme koyma adımları tamamen otomatiktir.

#### Tahlil kurulumu için QIAsymphony AS çekmecelerini yükleme

- 8. Bir entegre çalışmayı sıraya koyduktan sonra QIAsymphony AS çekmecelerini açın. Yüklenmesi gereken bileşenler dokunmalı ekranda gösterilir.
- 9. Entegre çalışmadan önce aşağıdakileri yaptığınızdan daima emin olun.
	- Uç çıkışını yerleştirin.
	- Uç atma torbasını atın
	- $\blacksquare$  Bos uç atma torbası takın
- 10. Tahlil askısı/askılarını tanımlayın ve yükleyin. Tahlil askısı/askılarını önceden soğutulmuş adaptör(ler) içinde "Assay" (Tahlil) slotuna/slotlarına yüklenir. Tahlil askıları hakkında bilgi www.qiagen.com/products/artushivirusrt-pcrkitce.aspx adresindeki ilgili Uygulama Sayfasında sağlanmıştır.

#### 11. Soğutma pozisyonlarının sıcaklığını kontrol edin. Hedef soğutma sıcaklıklarına ulaşıldığında her yuva yanındaki küçük yıldız yeşile döner.

12. Kullanımdan önce tek bir kitteki tüm HI Virus-1 RG Master A tüplerini tek bir tüpte birleştirin. Kullanımdan önce tek bir kitteki tüm HI Virus-1 RG Master B tüplerini tek bir tüpte birleştirin.

Not: Visköz reaktiflerin manuel pipetlerle kullanılması zor olabilir. Tüpteki tüm Master hacmini aktardığınızda emin olun.

13. Her reaktif tüpünü alet yazılımı tarafından verilen yükleme bilgisine göre uygun reaktiften gerekli hacimle doldurun.

Not: Her kullanımdan önce tüm reaktifler tamamen çözünmeli, karıştırılmalı (yukarı ve aşağı tekrarlanan pipetlemeyle veya hızlı vortekslemeyle) ve 6.800 x *g* değerinde en az 3 saniye santrifüje edilmelidir. Saptama hatalarına neden olabilecek kabarcıklar veya köpüklenmelerden kaçının. Hızlı çalışın ve yüklemeden önce PCR bileşenlerini buz üzerinde veya soğutma bloğu içinde tutun.

- 14. Reaktif askısını yükleyin ve reaktif tüplerini kapaksız olarak ilgili Uygulama Sayfasına göre reaktifler için önceden soğutulmuş adaptörlerde uygun pozisyonlara yerleştirin.
- 15. Tek kullanımlık filtre uçlarını her uç tipi için gerekli sayıya göre "Eluate and Reagents" (Elüat ve Reaktifler) ve "Assays" (Tahliller) çekmecelerine ilgili Uygulama Sayfasında yükleyin.
- 16. "Eluate and Reagents" ve "Assays" çekmecelerini kapatın.
- 17. Her çekmece kapatıldığında, her çekmece için envanter taramasını başlatmak için "Scan" (Tara) kısmına basın.

Envanter taraması slotları, adaptörler, filtre uçları ve uç çıkışını ve ayrıca spesifik reaktif hacimlerinin doğru yüklenmesini kontrol eder. Gerekirse mevcut hataları düzeltin.

Test kurulumu QIAsymphony SP üzerinde saflaştırma adımı tamamlanır tamamlanmaz ve elüat askıları QIAsymphony AS'ye aktarılır aktarılmaz başlayacaktır.

- 18. Çalışma tamamlandıktan sonra tahlil kurulumu "Overview" (Genel Bakış) ekranında "Remove" (Çıkar) kısmına basın. "Assays" çekmecesini açın ve tahlil askısını/askılarını çıkarın.
- 19. Sonuç ve döngüleyici dosyalarını yükleyin.
- 20. QIAsymphony AS üzerinde çok sayıda grup entegre bir çalışma için konfigüre edilmişse adım 8 kısmından başlayarak QIAsymphony AS çekmecelerini tekrar yükleyin.
- 21. "[Protokol: Rotor-Gene](#page-15-0) Q üzerinde RT-PCR", sayfa [16](#page-15-0) kısmına geçin.
- 22. QIAsymphony AS düzenli bakımını Rotor-Gene Q üzerinde PCR çalışması sırasında veya sonrasında yapın.

İş akışı entegre çalışma için tüm aletleri tamamlanmış iş akışının sonunda tüm cihazları temizleyin.

QIAsymphony SP/AS Kullanıcı El Kitabı — Genel Tanım (*QIAsymphony SP/AS User Manual — General Description*) içindeki bakım talimatını izleyin. Çapraz kontaminasyon riskini en aza indirmek üzere düzenli olarak bakım yaptığınızdan emin olun.

### <span id="page-15-0"></span>Protokol: Rotor-Gene Q üzerinde RT-PCR

#### Başlamadan önce önemli noktalar

- Protokole başlamadan önce Rotor-Gene Q aletine aşina hale gelmek için vakit ayırın. Alet kullanıcı el kitabına bakınız.
- PCR sonuçlarının otomatik olarak yorumlanması için, Rotor-Gene Q yazılımı yerine Rotor-Gene AssayManager kullanılabilir.
- $\blacksquare$  Her PCR çalışmasında tüm 4 kantitasyon standardı ve en az bir negatif kontrolün (Su, PCR sınıfı) bulunduğundan emin olun. Bir standart eğri oluşturmak üzere her PCR çalışması için sağlanan 4 kantitasyon standardının HI Virus-1 QS 1–4) tümünü kullanın.

#### Prosedür

- 1. PCR tüplerini kapatın ve Rotor-Gene Q 72 Kuyulu Rotoru içine yerleştirin. Rotor-Gene Q 4 şeritli tüplerini soğutma adaptörünün ve rotorun pozisyon indeksleri eşleşecek şekilde doğru yönlendirmeyle transfer ettiğinizden emin olun. Kilitleme halkasının (Rotor-Gene Aleti aksesuarı) tüplerin çalışma sırasında yanlışlıkla açılmasını önlemek üzere rotorun üzerine yerleştirildiğinden emin olun.
- 2. Cycler dosyasını QIAsymphony AS'den Rotor-Gene Q bilgisayarına transfer edin.
- 3. HIV-1 RNA saptamak için bir sıcaklık profili oluşturun ve www.qiagen.com/products/artushivirusrt-pcrkitce.aspx adresindeki ilgili Uygulama Sayfasına göre çalışmayı başlatın. Rotor-Gene Q programlamayla ilgili yazılıma spesifik bilgi www.qiagen.com/products/artushivirusrt-pcrkitce.aspx adresinde "Settings to run *artus* QS-RGQ Kits" (*artus* QS-RGQ Kitlerini çalıştırmak için ayarlar) adındaki ilgili Protokol Sayfasında sağlanmaktadır.

### <span id="page-16-0"></span>Sonuçların Değerlendirilmesi

Sonuçların yorumlanması hakkında ayrıntılı bilgi için www.qiagen.com/products/artushivirusrt-pcrkitce.aspx adresindeki ilgili Uygulama Sayfasına bakınız.

### <span id="page-16-1"></span>Sorun Giderme kılavuzu

Bu sorun giderme kılavuzu oluşabilecek herhangi bir problemi çözmekte faydalı olabilir. QIAGEN Teknik Servisindeki bilim insanları bu el kitabındaki bilgiler ve protokoller veya tahlil ve örnek teknolojileri ile ilgili herhangi bir sorunuzu cevaplamaktan daima mutlu olacaktır (irtibat bilgisi için arka kapağa bakınız veya www.qiagen.com adresini ziyaret ediniz).

#### Açıklama ve öneriler

#### Genel muamele

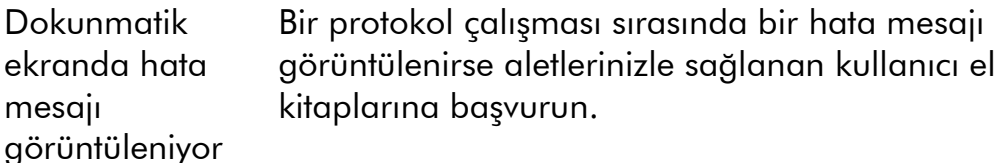

#### QIAsymphony DSP Virus/Pathogen Kitinde açılmış kartuşun reaktif oluğunda presipitat

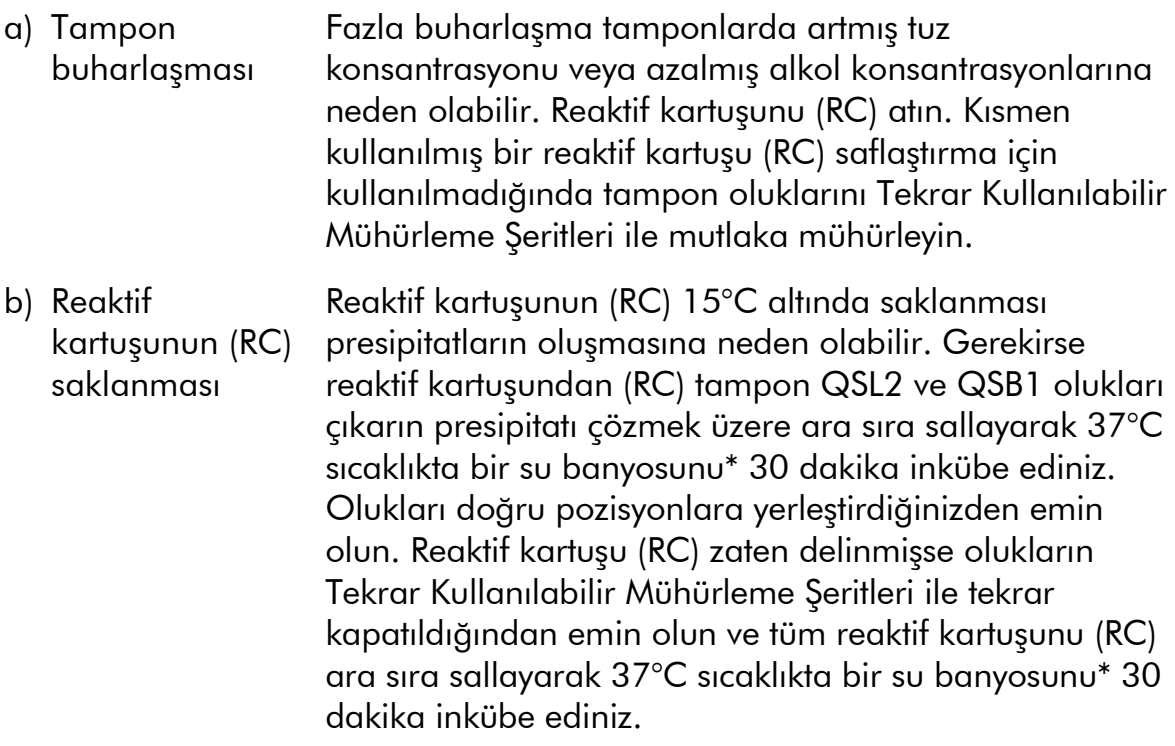

\* Aletleri üreticinin talimatına göre düzenli olarak kontrol edildiğinden, bakımının yapıldığından ve kalibre edildiğinden emin olun.

### Açıklama ve öneriler

### Düşük nükleik asitlerin verimi

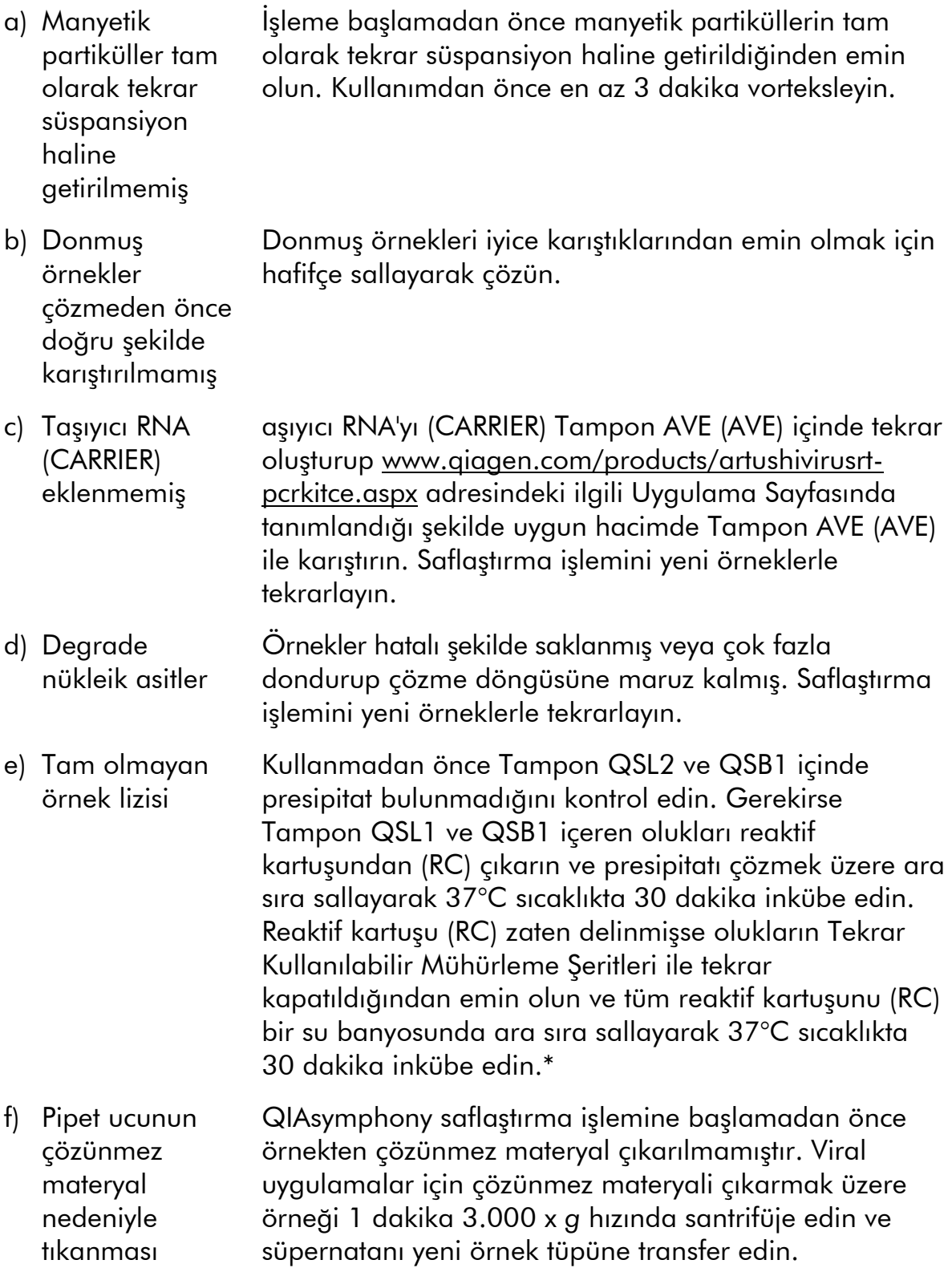

\* Aletleri üreticinin talimatına göre düzenli olarak kontrol edildiğinden, bakımının yapıldığından ve kalibre edildiğinden emin olun.

#### QIAsymphony AS yetersiz Master saptıyor

Tüm Master tüpü aktarılmamış Kullanımdan önce tek bir kitteki tüm HI Virus-1 RG Master A tüplerini tek bir tüpte birleştirin. Kullanımdan önce tek bir kitteki tüm HI Virus-1 RG Master B tüplerini tek bir tüpte birleştirin. Visköz reaktiflerin manuel pipetlerle kullanılması zor olabilir. Tüpteki tüm Master hacmini aktardığınızda emin olun.

> Visköz reaktifler için manuel pipetler kullanılırken ekstradan hacmin %5'inin aspire edilmesini öneririz (örn., 800  $\mu$ l hacim için pipette 840  $\mu$ l olarak ayarlayın).

Alternatif olarak sıvıyı yavaş şekilde verdikten ve hedef tüp duvarında bir dışarı verme işlemi gerçekleştirdikten sonra ucu sıvıdan çıkarın, pipet pistonunu serbest bırakın ve 10 saniye daha bekleyin. Kalan sıvı uçtan aşağıya akar ve pipet pistonuna ikinci bir kez basılarak dışarı verilebilir. "Low retention" (Düşük retansiyon) olarak etiketlenmiş PCR sınıfı filtre uçlarının kullanılması sıvı geri alınmasını arttırabilir.

#### Floresans kanalı Cycling Green içinde pozitif kontrollü (HI Virus-1 RG QS 1–4) sinyal yok

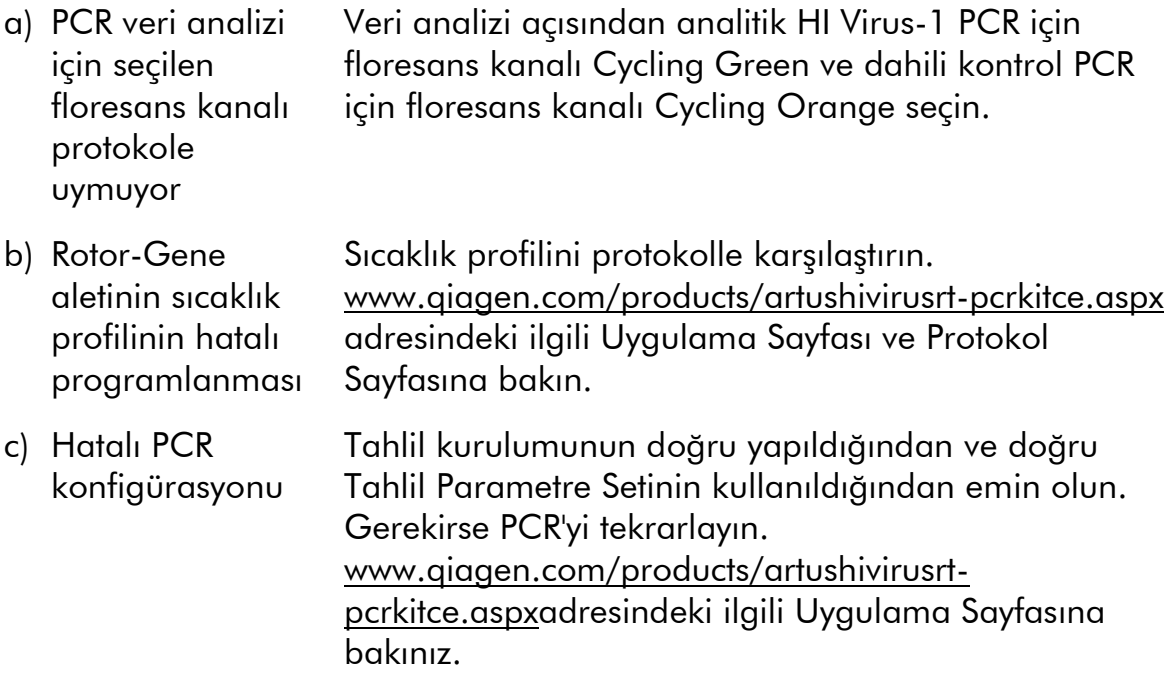

#### Açıklama ve öneriler

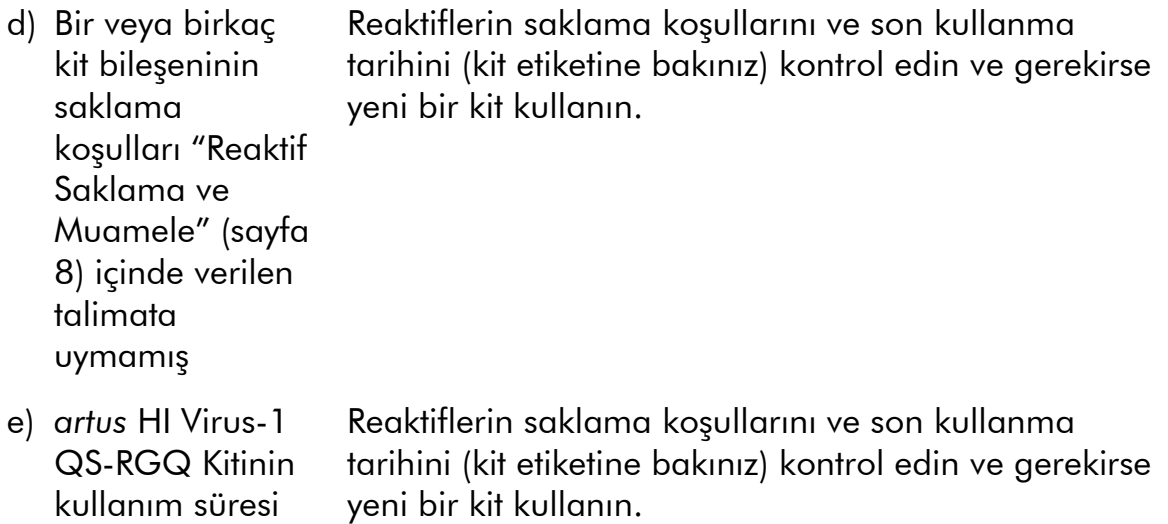

#### QIAsymphony DSP Virus/Pathogen Kiti kullanılarak saflaştırma yapılmış bir negatif plazma örneğinin dahili kontrolünde floresans kanalı Cycling Orange içinde sinyalin zayıf olması veya olmaması ve aynı zamanda kanal Cycling Green içinde sinyalin olmaması

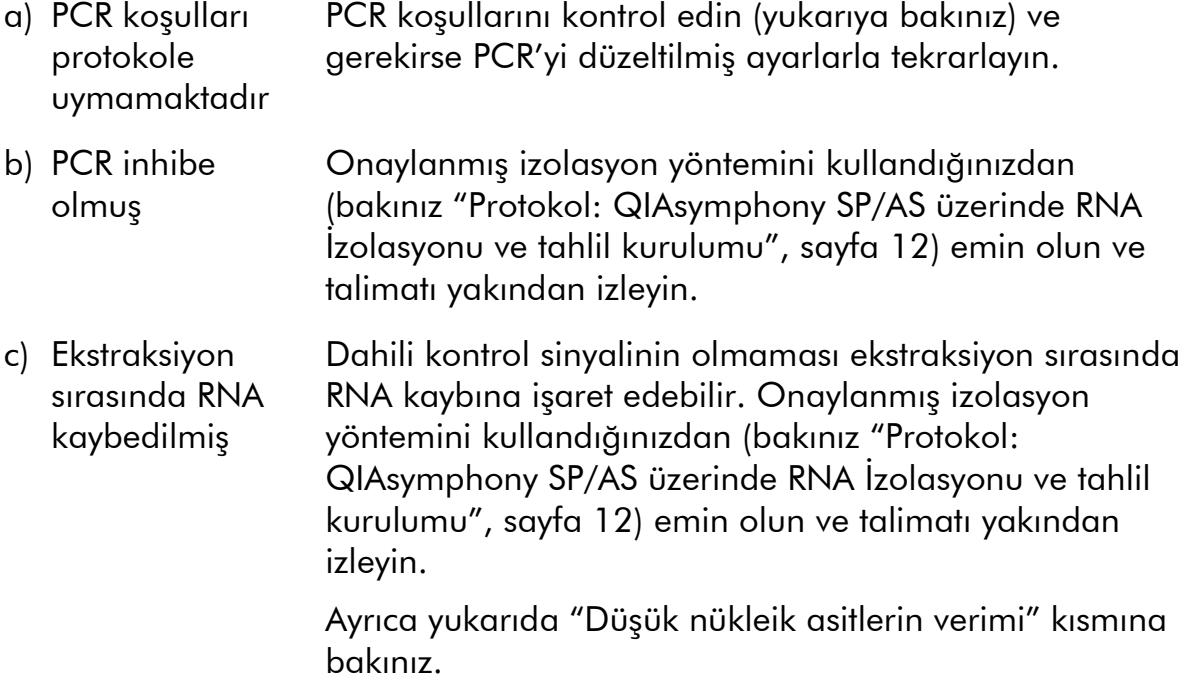

geçmiştir

#### Açıklama ve öneriler

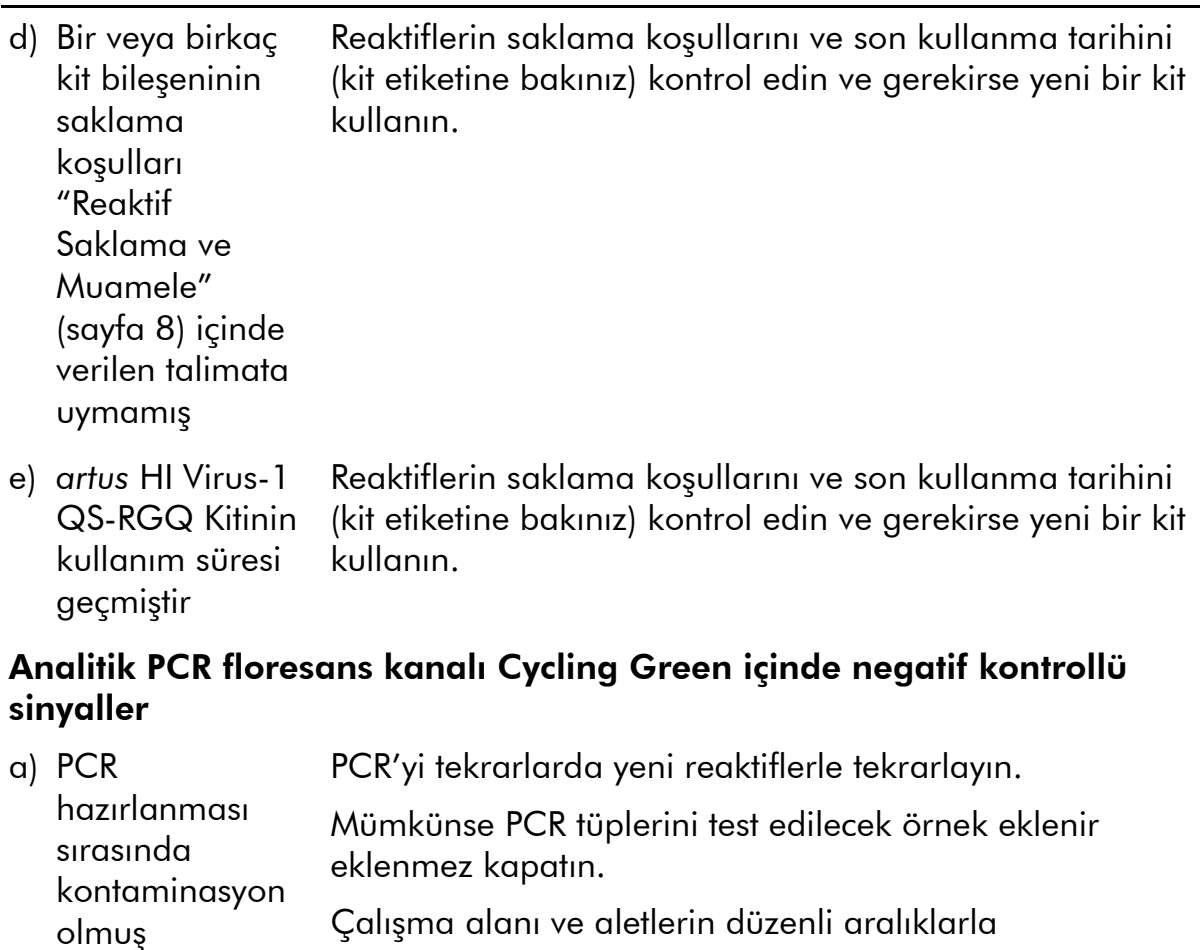

dekontamine edildiğinden emin olun. b) Ekstraksiyon sırasında kontaminasyon olmuş Test edilecek örneğin ekstraksiyonunu ve PCR'sini yeni reaktiflerle tekrarlayın. Çalışma alanı ve aletlerin düzenli aralıklarla

dekontamine edildiğinden emin olun.

### <span id="page-20-0"></span>Kalite Kontrol

QIAGEN'in ISO onaylı Kalite Yönetimi Sistemine göre her *artus* HI Virus-1 QS-RGQ Kiti lotu tutarlı ürün kalitesi sağlamak üzere önceden belirlenmiş spesifikasyonlara göre test edilir.

### <span id="page-20-1"></span>Sınırlamalar

Tüm reaktifler sadece in vitro diagnostik olarak kullanılabilir.

Bu ürünün sadece in vitro diagnostik işlemler konusunda özel olarak talimat almış ve eğitilmiş kişilerce kullanılması gerekir.

Optimum PCR sonuçları için kullanıcı el kitabına katı şekilde uyulmalıdır.

Tüm bileşenlerin kutu ve etiketlerinde basılı son kullanma tarihlerine dikkat edilmelidir. Son kullanma tarihi geçmiş bileşenleri kullanmayın.

Nadir olsa da kitin primerleri ve/veya probunun kapsadığı viral genomun yüksek ölçüde korunmuş bölgelerinde mutasyonlar, eksik kantitasyon veya böyle durumlarda virüsün varlığını saptamada başarısızlıkla sonuçlanabilir. Tahlil tasarımının geçerliliği ve performansı düzenli aralıklarla gözden geçirilir.

## <span id="page-21-0"></span>Performans Özellikleri

*artus* HI Virus-1 QS-RGQ Kitinin performans özellikleri için www.qiagen.com/products/artushivirusrt-pcrkitce.aspx adresine bakınız.

### <span id="page-21-1"></span>Referanslar

- 1. McCutchan, F.E. (2006) Global epidemiology of HIV. J. Med. Virol. 78 Suppl 1, S7.
- 2. Nikolopoulos, G., Tsiodras, S., Bonovas, S., and Hatzakis, A. (2012) Antiretrovirals for HIV exposure prophylaxis. Curr. Med. Chem. 19, 5924.
- 3. Perrin, L., Kaiser, L., and Yerly, S. (2003) Travel and the spread of HIV-1 genetic variants. Lancet Infect. Dis. 3, 22.
- 4. Roques, P. et al. (2004) Phylogenetic characteristics of three new HIV-1 N strains and implications for the origin of group N. AIDS 18, 1371.

### <span id="page-22-0"></span>Semboller

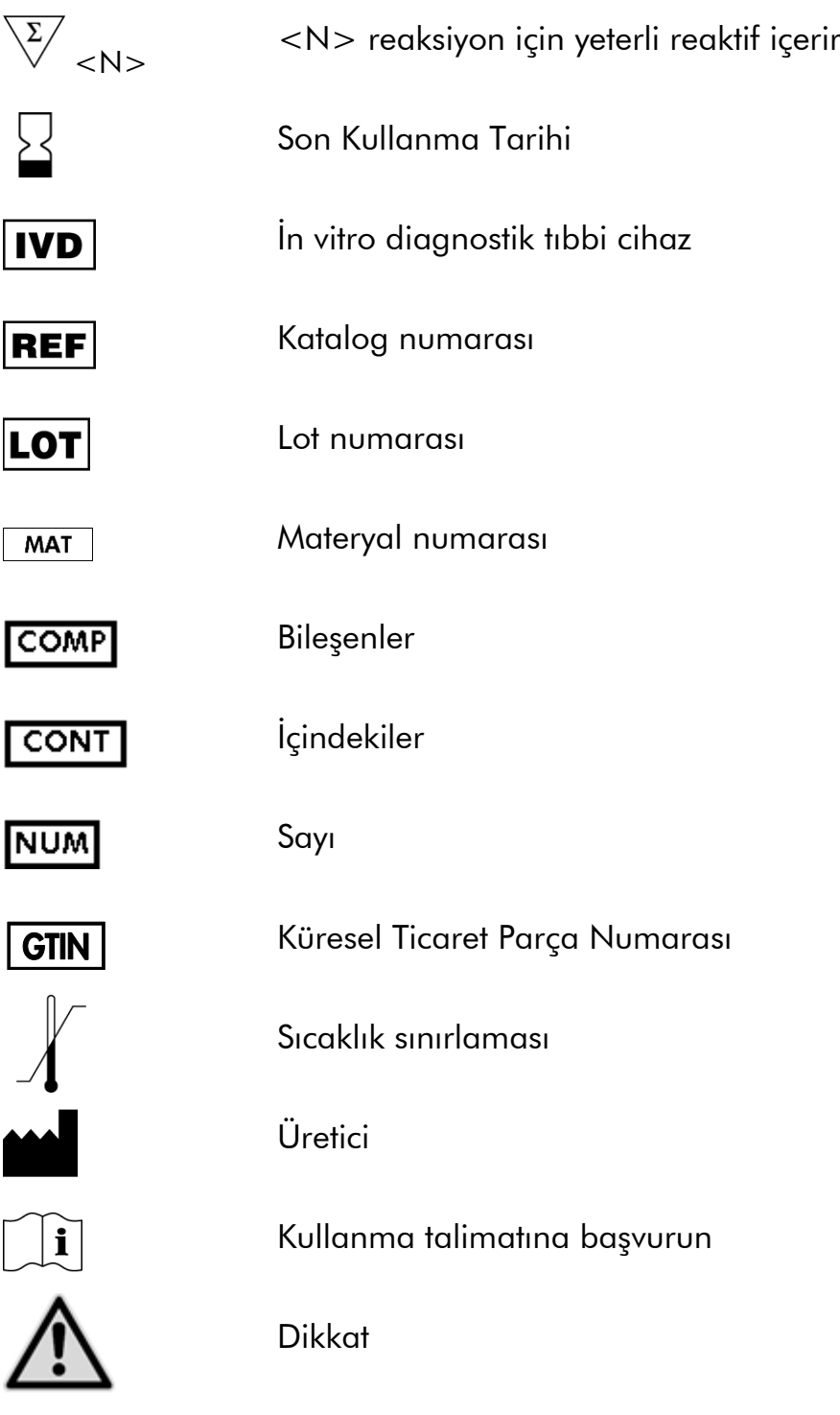

## <span id="page-22-1"></span>İrtibat Bilgisi

Teknik yardım ve daha fazla bilgi için lütfen www.qiagen.com/Support adresindeki Teknik Destek Merkezimize gidin, 00800-22-44-6000 numarasından arayın veya QIAGEN Teknik Servis Bölümlerinden veya yerel distribütörlerden birini arayın (arka kapağa bakınız veya www.qiagen.com adresine gidiniz).

### <span id="page-23-0"></span>Sipariş Bilgisi

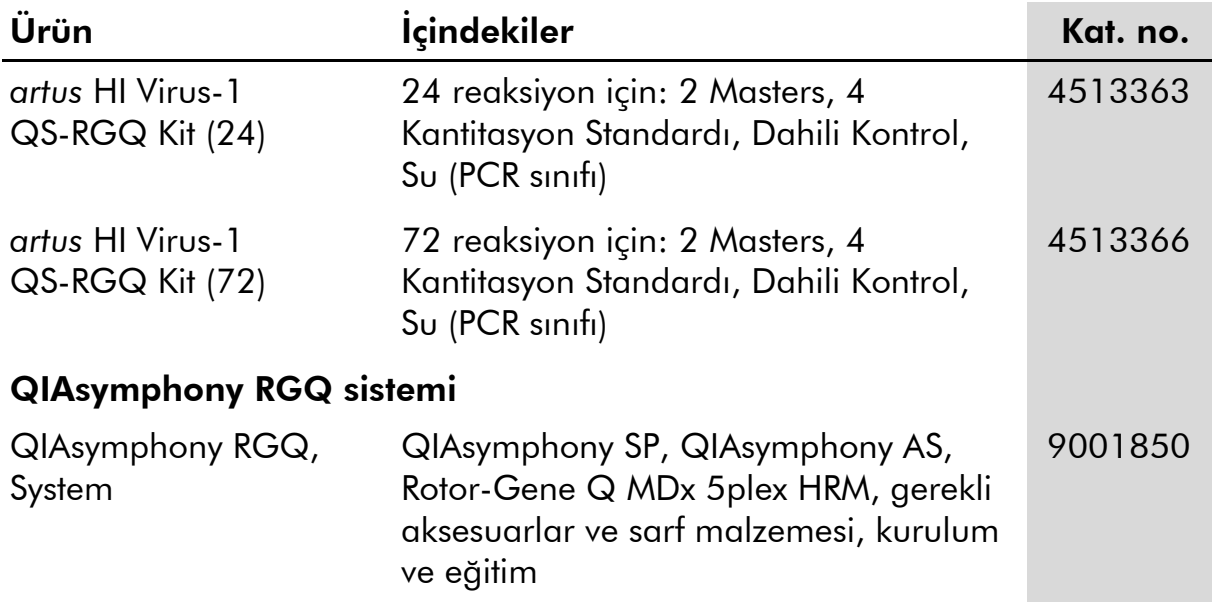

Güncel lisanslama bilgisi ve ürüne spesifik red beyanları için ilgili QIAGEN kiti el kitabı veya kullanıcı el kitabına bakınız. QIAGEN kiti el kitapları ve kullanıcı el kitapları www.qiagen.com adresinde bulunabilir veya QIAGEN Teknik Servisi veya yerel distribütörünüzden istenebilir.

Bu sayfa bilerek boş bırakılmıştır

Bu sayfa bilerek boş bırakılmıştır

Bu sayfa bilerek boş bırakılmıştır

Bu ürünün satın alınması satın alanın insan in vitro diagnostik işlemleri için diagnostik servislerin yapılmasında kullanmasına izin verir. Satın alma nedeniyle bu spesifik kullanım hakkı dışında genel bir patent veya başka herhangi bir tipte lisans sağlanmaz.

Ticari markalar: QIAGEN® , QIAsymphony® , *artus*® , Rotor-Gene® (QIAGEN Group).

*artus* HI Virus-1 QS-RGQ Kiti Avrupa In Vitro Diagnostik Direktifi 98/79/EC uyarınca bir CE işaretli diagnostik kittir. Tüm ülkelerde sağlanmamaktadır.

#### Sınırlı Lisans Sözleşmesi

Bu ürünün kullanımı satın alan veya kullanıcının ürün şu şartları kabul ettiğini belirler:

- 1. Ürün sadece ürünle birlikte ve bu el kitabında sağlanan protokollerle uyumlu olarak ve kit içindeki bileşenlerle kullanım için kullanılabilir. QIAGEN ürünle sağlanan protokoller, bu el kitabı ve www.qiagen.com adresinde bulunan ek protokollerde tanımlananlar dışında bu kite dahil edilmemiş herhangi bir bileşen ile kitin içindeki bileşenleri kullanma veya birleştirme açısından herhangi bir fikri mülkiyet altında bir lisans vermez. Bu ek protokollerden bazıları QIAGEN kullanıcıları tarafından QIAGEN kullanıcıları için sağlanmıştır. Bu protokoller QIAGEN tarafından iyice test edilmiş veya optimize edilmiş olmayabilir. QIAGEN üçüncü tarafların haklarını ihlal etmediklerini garanti etmez ve beyan etmez.
- 2. Açık olarak ifade edilmiş lisanslar dışında, QIAGEN bu Kit ve/veya kullanımının üçüncü tarafların haklarını ihlal etmeyeceği konusunda herhangi bir garanti vermez.
- 3. Bu Kit ve bileşenleri sadece tek kullanım için lisanslıdır ve tekrar kullanılamaz, tekrar işlemden geçirilemez veya tekrar satılamaz.
- 4. QIAGEN spesifik olarak açık olarak belirtilen dışında ister açık ister zımni olsun her türlü başka lisansı reddeder.
- 5. Kitin satın alanı ve kullanıcısı yukarıda yasaklanan işlemlerden herhangi birine yol açabilecek veya bunları kolaylaştırabilecek herhangi bir adım atmamayı ve başkasının da atmasına izin vermemeyi kabul eder. QIAGEN bu Sınırlı Lisans Sözleşmesinin yasaklarını herhangi bir Mahkemede yürürlüğe sokabilir ve Avukat ücretleri dışında tüm araştırma ve mahkeme masraflarını bu Sınırlı Lisans Sözleşmesini veya Kit ve/veya bileşenleriyle ilgili herhangi bir fikri mülkiyet haklarını yürürlüğe sokmak için yapılan bir davada geri alacaktır.

Güncellenmiş lisans şartları için bakınız www.qiagen.com.

© 2010–2014 QIAGEN, tüm hakları saklıdır.

#### www.qiagen.com

**Australia E** techservice-au@qiagen.com Austria  $*$  techservice-at@qiagen.com Belgium  $*$  techservice-bnl@qiagen.com **Brazil**  $\blacksquare$  suportetecnico.brasil@qiagen.com **Canada E** techservice-ca@qiagen.com China  $*$  techservice-cn@qiagen.com **Denmark e** techservice-nordic@giagen.com Finland  $=$  techservice-nordic@qiagen.com **France**  $\blacksquare$  techservice-fr@qiagen.com **Germany**  $\blacksquare$  techservice-de@qiagen.com Hong Kong **e** techservice-hk@qiagen.com India · techservice-india@qiagen.com Ireland · techservice-uk@qiagen.com Italy **\*** techservice-it@qiagen.com Japan · techservice-jp@qiagen.com Korea (South) = techservice-kr@qiagen.com Luxembourg · techservice-bnl@qiagen.com **Mexico**  $\blacksquare$  techservice-mx@qiagen.com The Netherlands  $\blacksquare$  techservice-bnl@qiagen.com Norway **\*** techservice-nordic@qiagen.com Singapore  $\blacksquare$  techservice-sg@qiagen.com Sweden · techservice-nordic@qiagen.com Switzerland · techservice-ch@qiagen.com  $UK =$  techservice-uk@qiagen.com  $USA$  = techservice-us@qiagen.com

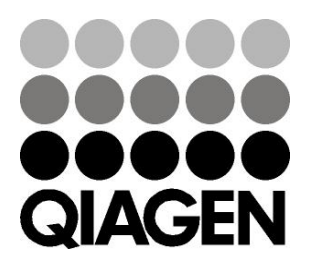

# **1060923TR 148048621** Sample & Assay Technologies